# ADSL トラブルシューティングガイド

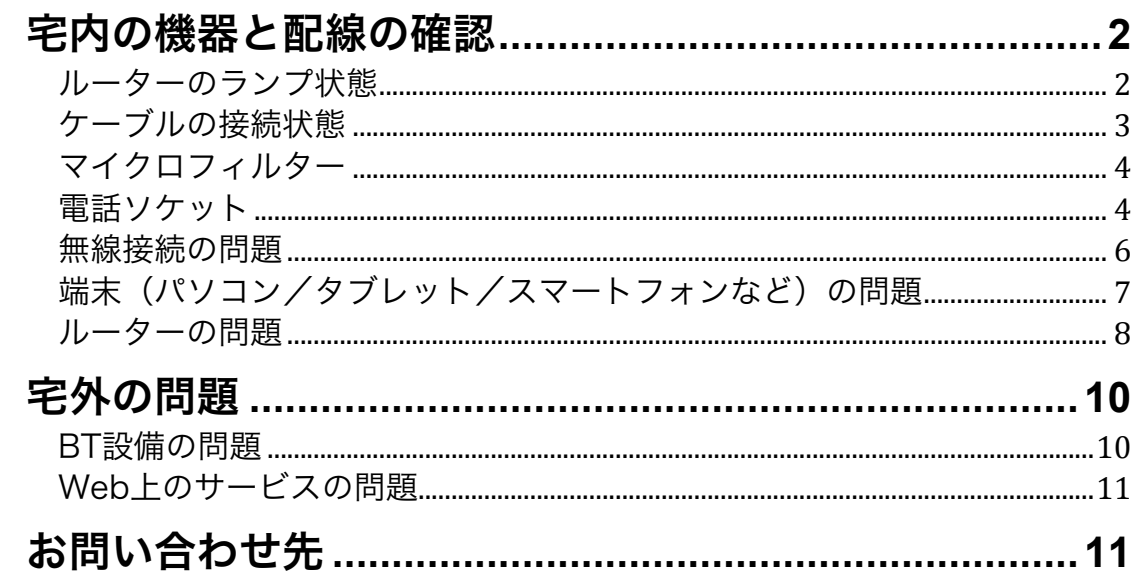

# 宅内の機器と配線の確認

ルーターのランプ状態

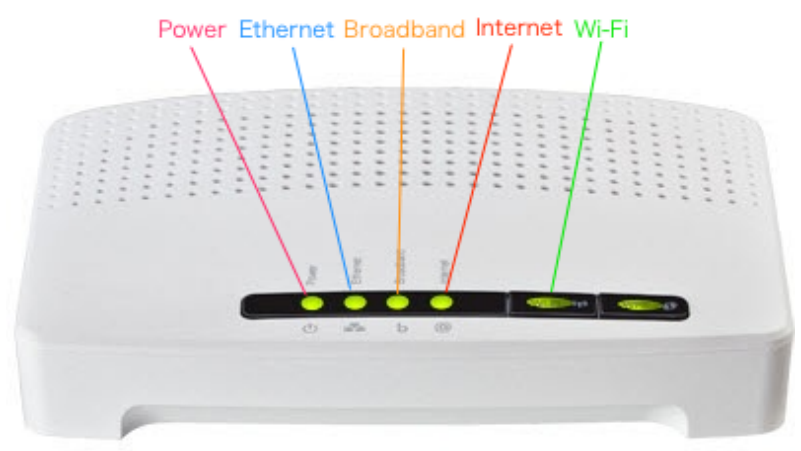

Powerランプ

緑色に点灯:正常な状態です。 消灯:電源が入っていない状態です。電源アダプターが差し込まれているこ とを確認して、ルーター本体の背面にある電源ボタンを押下してください。

Ethernetランプ

緑色点滅:ルーターとコンピューターが正常にEthernetケーブルで接続され ている状態です。 消灯:ルーターとコンピューターが 無線接続をご利用の場合は、このランプは点灯しません。

Broadbandランプ

緑色に点灯: 正常に接続されている状態です。 消灯:ルーターと電話ソケットが正常に接続されていない状態、またはご自 宅の電話ソケットからBT交換局までの間で不具合が発生している状態です。 マイクロフィルターやDSLケーブルなど、配線をご確認頂き、問題が解決し ない場合は弊社までご連絡ください。

Internetランプ

緑色に点滅: 正常に接続されている状態です。 赤色に点灯/消灯:ルーターの設定に誤りが生じている可能性があります。 ルーターのハードリセットを行ってください。

Wi-Fiランプ

緑色に点滅:ルーターとコンピューターが、正常にWi-Fi接続されている状態 です。

消灯:Wi-Fi機能が無効化されている状態です。Wi-Fiランプはボタン型にな っていますので、ボタンを数秒間押し続けることで、Wi-Fiのオンオフを切り 替えることが出来ます。

# ケーブルの接続状態

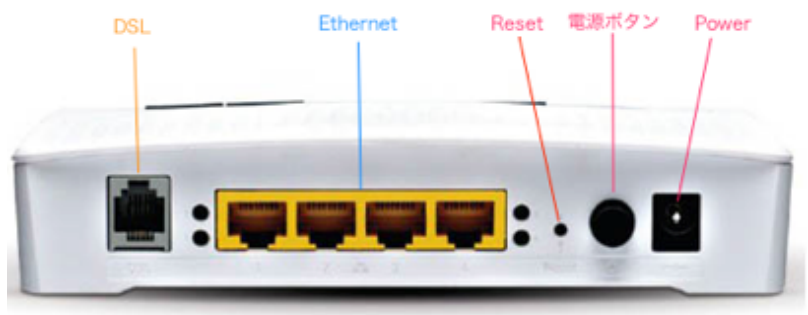

### **DSL**

ルーターとマイクロフィルター、電話ソケットを繋ぐために使用します。 **ルーターの箱に同梱のLineケーブル (ADSLケーブル)がこの接続口に差し** 込まれていることを確認してください。

ケーブルが正しく接続されていないと、ブロードバンド接続を確立すること が出来ません。

Ethernet

ルーターと端末(パソコン、STBなど)をケーブルで接続する際に使用しま す。黄色の4連の差込口にはそれぞれ数字が割り当てられています。 接続には、ルーターの箱に同梱のEthernetケーブルを使用します。 それぞれの差込口にケーブルを接続してデータのやり取りが行われると、 使用している接続口に対応したランプ(黄色の差込口の左右に2ずつあるラ ンプ)が緑色に点滅します。 ランプが点滅しない場合は、ルーターまたは端末側でケーブルが正しく接続

されていないか、端末がケーブルを認識していないか、ケーブルが破損して いる可能性が考えられます。

## Reset

ルーターのハードリセットに使用します。

電源ボタン

押下することで電源のオンオフを切り替えます。

Power

押下することで電源のオンオフを切り替えます。 電源ボタンを押してもルーターの電源が入らない時は、電源アダプターが 正しく接続されているかをご確認ください。 電源アダプターが接続されているにも関わらず電源が入らない場合は、アダ プターが故障している可能性があります。弊社までご連絡ください。

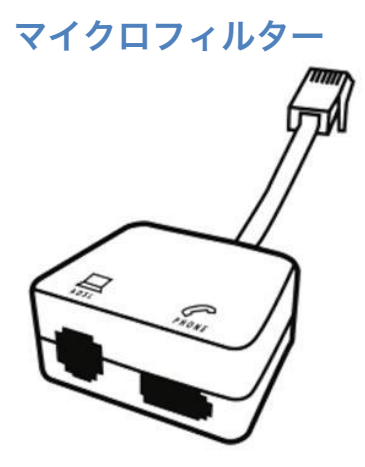

ルーターの「DSL」差込口に繋いだADSLケーブルのもう片方の端が、マイ クロフィルターの「DSL(またはADSL)」差込口に差し込まれていること をご確認ください。

マイクロフィルターは、アナログ電話回線から送られてくる信号を「電話に よる通話のための低周波信号」と「インターネット通信のための高周波信号」 とに振り分けるための分波器です。マイクロフィルターに不具合が生じてい ると、電話回線から送られてくる信号を周波数に応じて分けることが出来ず、 ノイズが発生してしまいます。ノイズは電話の通話品質やインターネット通 信の速度・安定性に大きく影響します。

ルーターのBroadbandランプが消灯している、電話機から雑音が聴こえる、 インターネット通信の速度が遅い、接続が切れる(繋がらない)等の症状が 見られる場合は、マイクロフィルターの交換をお試しください。

(弊社よりお送りしているルーターの箱に、予備のものがひとつ同梱されて います)

電話ソケット

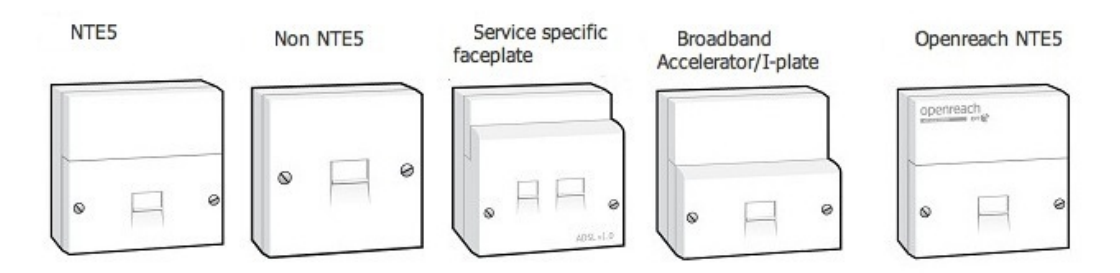

上図のように、電話ソケットには複数の種類が存在します。

### **NTES**

「NTES」及び「Openreach NTES」は、宅内のマスターソケット(メイン ソケット)であり、宅内で最も接続が安定した電話ソケットです。 宅外からのケーブルはこのソケットに接続されています。

Non NTES

「Non NTES」は、マスターソケットからの延長用のソケットです。 宅外のケーブルが直接接続されているNTESと違い、間接的な接続となるた め、多くの場合、通信品質はNTESへの接続に劣ります。

ソケット自体やマスターソケットへの接続に使用されているケーブルの破損、 経年劣化等により、マイクロフィルター同様ノイズが発生してしまう可能性 があります。

ルーターのBroadbandランプが消灯している、電話機から雑音が聴こえる、 インターネット通信の速度が遅い、接続が切れる(繋がらない)等の症状が 見られ、尚且つマイクロフィルターを新しいものと交換しても状況が改善さ れない場合は、マイクロフィルターをNon NTESではなく、NTESへ接続し て、通信状態をご確認ください。

Service Specific Faceplates

電話ソケットに「電話機用」と「ADSL用」の2つの差込口が備わっている場 合は、ソケットそのものにフィルターが内蔵されています。 このフィルターはマイクロフィルターと機能が重複するため、併用すると接 続が安定しなくなる可能性があります。

もしご自宅の電話ソケットに差込口が2つある場合は、マイクロフィルター を使用せず、ルーターの「DSL」差込口と電話ソケットを直接ADSLケーブ ルで接続してください。

テストソケット

電話ソケットに接続されている機器(電話機・FAX、セキュリティアラーム、 ルーターなど)に不具合が生じていると、その影響で回線上にノイズが混入 してしまう可能性があります。

延長用ソケットではなくマスターソケットにマイクロフィルターを接続して も通信状態に変化が見られない場合は、宅内のすべての電話ソケットに接続 されている機器を取り外して頂き、ルーターとマイクロフィルターのみがマ スターソケットに接続されている状態で、通信をお試しください。もし、状 況が改善された場合は、宅内の機器のいずれかに不具合が生じている可能性 が非常に高い状態です、

上記をお試し頂いても問題が解決しない場合は、マスターソケット内にある 「テストソケット」での接続をお試しください。

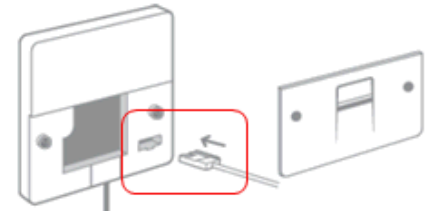

テストソケットは、エンジニアが接続の状況を確認する際に使用する特殊な ソケットです。テストソケットを使用すると、このソケットに接続された 機器以外はすべて遮断されます。これにより、他のソケットや機器に問題が 生じているのか、マスターソケット及び宅外の設備に問題が生じているのか を切り分けることが可能となります。

#### 無線接続の問題

ルーターのBroadbandランプやInternetランプが正しく点滅/点灯している にも関わらず、コンピューターやスマートフォンなどでインターネット接続 が出来ない場合は、ルーターと端末間の無線接続が上手く行っていない可能 性が考えられます。

#### 基本的な確認事項

最初に以下の事項をご確認ください。

1. ルーターの「Wi-Fiランプ」の状態をご確認ください。 もしランプが消灯している場合は、Wi-Fiランプを数秒間押し続けて、Wi-Fi を有効化されてください。

2. 端末(コンピューターやタブレット、スマートフォン)のWi-Fi機能が有 効化されているか、機内モードになっていないかをご確認ください。

3. 端末が正しいネットワーク(SSID)に接続されているかをご確認ください。 ルーターのネットワーク名 (Network Name)は、ルーターに同梱のカード またはルーター本体裏面に貼られたラベルに記載されています。

4. ルーターとコンピューターをEthernetケーブルで有線接続して、インター ネット通信が可能かお試しください。有線接続ではインターネット通信が出 来るが、無線接続では問題が生じる場合は、次項の周波数変更をお試しくだ さい。

Wi-Fiの周波数設定

Wi-Fiにはチャネルという概念があり、各チャネルには異なった周波数帯が割 り振られています。ルーターに設定されているチェネルが他の何かと干渉す る場合、チャネルを変更することにより問題が解決する場合があります。

チャンネル変更方法は、下記の通りとなります。 もし、まだ同様の問題が発生した際には、いくつかのチャネルをお試し頂き、 一番状態の良いものをご利用ください。

1. ルーターとパソコンをLANケーブルで接続する。

2. ブラウザを開き、アドレス欄に 「http://192.168.1.254」 と入力し、 エンターキーを押す。 もしログイン画面が表示されたら、下記の情報を入力する。

Username: admin

Password: 0rbxYD0108 またはルーターのシリアルナンバー \*ルーターのシリアルナンバーは本体の裏面に記載されています。

3. 表示された画面内右下の、「Home Network」内の「Wireless」もしく は「WLAN」をクリック。

- 4. 画面右上の「Configure」をクリック。
- 5. Channel Selectionを「Automatic」から「Manual」に変更する。
- 6. Channelの数字が変更できるようになるので、任意の数字に変更する。
- 7. 右下の「Apply」ボタンをクリックする。
- 8. ルーターの電源をOFF/ONし、その後ワイヤレスの状態をご確認ください。

端末(パソコン/タブレット/スマートフォンなど)の問題

機内モード

お使いの端末が機内モードになっていると、Wi-FiやBluetooth、GPSなどが 使用できない状態になってしまいます。

ルーターのWi-Fiランプが点滅しているにも関わらず端末との無線接続が確立 されない場合は、前述の周波数変更と併せてこちらもご確認ください。

周辺機器の問題

稀に周辺機器の影響でネットワーク接続が出来なくなってしまうことがあり ます。USB端子やBluetoothで接続されている周辺機器を取り外して頂き、 ネットワーク接続が可能になるかご確認ください。

複数台接続の問題

念のため、端末1台のみをルーターに繋いだ状態でネットワーク接続が可能 となるかお試しください。

メモリ不足

端末のメモリが不足していると、ネットワーク接続自体には影響しませんが、 Webサイトの表示速度や、オンライン経由の音楽や動画の再生に影響します。 速度が遅く感じられましたら、他にソフト等を使用していない状態で接続を お試しください。

ソフトウェア

インターネットブラウザ、ファイル共有ソフト、ソフトウェアアップデート、 セキュリティソフト等の動作により、通信速度が低下する可能性があります。 速度が遅く感じられましたら、ブラウザの拡張機能を無効化し(拡張機能を 使用していない場合は設定を変える必要がありません)、各ソフトウェアを 閉じた状態で、ネットワーク接続をお試しください。

また、端末がウィルスソフトに感染しているとバックグラウンドで不必要な 通信が行われるため、ネットワーク通信や端末の処理速度が低下します。 ウィルス検出ソフトを使用して、端末の状態をご確認ください。

ネットワーク通信を全く行うことが出来ない場合は、ファイアウォールや セキュリティソフト等が何らかのきっかけにより設定に変更が生じ、通信が 遮断されてしまっている可能性が考えられます。

ファイアウォールを一時的に無効化するか、セキュリティソフトのセキュリ ティレベルを下げて、インターネット接続をお試しください。

コンピューターにこのような症状が見られる場合は、セーフモードでの起動 もお試しください。セーフモードで起動して問題が解決した場合は、コンピ ューター上で稼働しているソフトウェアが原因となっている可能性が高いと 考えられます。

Wi-Fi関連

下記の項目をご確認ください。

1. 正しいネットワークに接続されているか 接続先がルーターのSSID (Network Name) になっているかご確認ください。

2. 正しい暗号化キーが入力されているか 暗号化キー(Wireless Kev))の入力が誤っていると、Wi-Fi接続が出来ない 状態のまま設定が保存されてしまうことがあります。 お使いの端末から無線プロファイルの再設定を行ってください。

3. 無線LAN機器のドライバー

端末に内蔵されている無線LAN機器のドライバーが更新されていないか、 不具合を起こしていると、Wi-Fi接続が出来なくなってしまいます。 お使いの端末の無線LAN機器ドライバーの更新を行ってください。

\*無線プロファイルの再設定および無線LAN機器ドライバーの更新方法は、 対象端末のマニュアル等をご参照ください。

ルーターの問題

ルーターに不具合が生じている場合は、設定を初期化することで問題が解決 する場合があります。

ハードリセット

ルーターに不具合が生じている場合は、設定を初期化することで問題が解決 する場合があります。

1.ルーターとパソコンをLANケーブルで接続する。

2.ブラウザを開き、アドレス欄に 「http://192.168.1.254」 と入力し、 エンターキーを押す。 もしログイン画面が表示されたら、下記の情報を入力する。

Username: admin Password: 0rbxYD0108 またはルーターのシリアルナンバー \*ルーターのシリアルナンバーは本体の裏面に記載されています。

\*この方法で、ルーターの設定画面が表示されるかどうかご確認下さい。設 定画面が表示された場合は、3にお進み下さい。表示出来ない場合は、4にお 進み下さい。

3.左メニュー内の「Technicolor Gateway」をクリックし、右画面内の 「Reset my Technicolor Gateway」をクリックし、画面に従ってリセット する。→5へ

4. ルーターの側面(ケーブル接続口がある部分)にあるリセットボタン(細 い固いもの、ピンや爪楊枝などで押すようになっています)をしばらく押し たままにし、ルーターのランプが一旦全部消えたら離す。

5. リセットされたので、Powerから順番にランプが点いていきます。しばら くそのまま置いてください。

# 宅外の問題

BT設備の問題

宅内のマスターソケットに接続されているケーブルは、路上のキャビネット を経由して、BTの交換局に繋がっています。

マスターソケット、ケーブル、キャビネット、交換局はいずれもBTの管轄と なり、点検及び修復作業はBTグループのエンジニアのみが対応できます。

キャビネット

左側の深緑色の集線機器

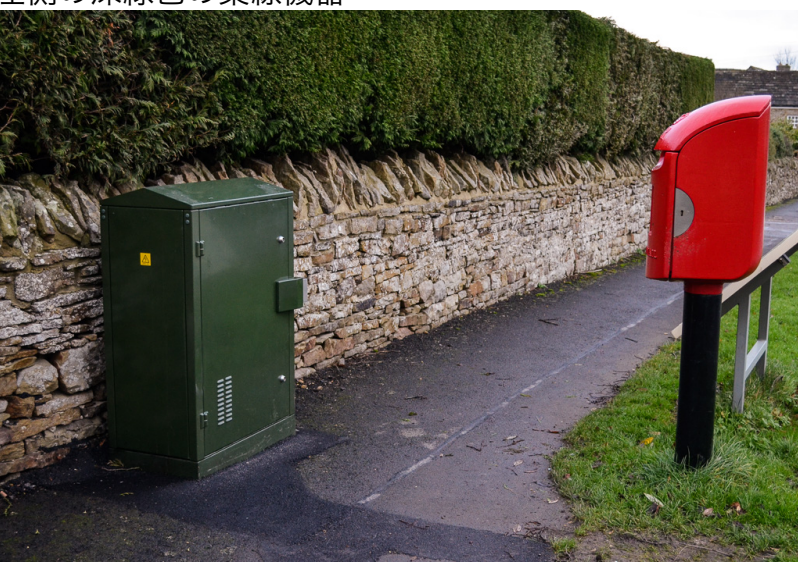

BT交換局

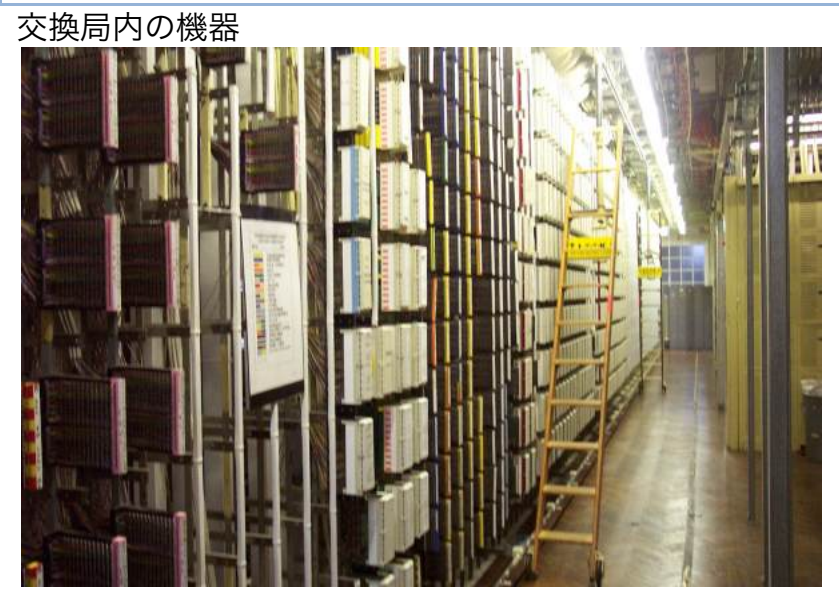

前述のように、BTの設備で生じている問題はBTのエンジニアに対応を依頼 する必要があります。BTにエンジニアの派遣を依頼するには、エンジニアの アポイントメントを取る必要があります。BTエンジニアのアポイントメント 調整は弊社にて行います。

アポイントメントの時間帯はAM(午前8時から午後1時まで)か、PM(午 後1時から午後6時まで)を選択することが可能です。

もし、エンジニアが作業を行い、問題の原因がBTの責任外であると判明した 場合は、エンジニアの作業費用がお客様に請求されます。 BTの責任範囲は宅内のマスターソケットから交換局までとなります。 例外として、マスターソケットから宅外までの間(家の壁、庭など)は責任 範囲外となりますのでご注意ください。

エンジニアのアポイントメントを取る前に、必ず宅内の機器と配線をご確認 ください。

### Web上のサービスの問題

ルーターのInternetランプが点滅していて、ご使用の端末にも問題がないに も関わらず、特定のWebページ、Eメール、ファイル同期や音楽再生などの オンラインサービスが使用できない(または読み込みが遅い)場合は、サー ビス提供側のサーバーやネットワークに問題が生じている可能性が考えられ ます。当該サービスのオフィシャルサイトなどから、稼働状況をご確認くだ さい。

# お問い合わせ先

ORBIX日本語サポートデスク

Email: support@orbixinternet.co.uk TEL:08448758944

\*BTの電話線に異常がなく、弊社からお客様のルーターへアクセスできる場合は、実際にお 客様がインターネット接続できなくても、ADSLサービスの提供およびルーターには異常が ないと見なし、お客様お使いのコンピューターの問題と判断します。また、弊社提供以外の ルーターや機材をお使いの場合は、サポートは致しかねます。ご了承ください。

コンピューターの問題に関しましては、弊社と提携している下記の会社まで ご相談ください。

### AiWORKS

URL: www.aiworks.co.uk TEL: 02036510007 Email:support@shirahama.com